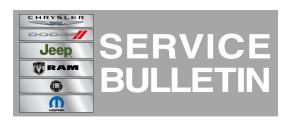

NUMBER: 18-065-14

**GROUP:** Vehicle Performance

DATE: November 21, 2014

This bulletin is supplied as technical information only and is not an authorization for repair. No part of this publication may be reproduced, stored in a retrieval system, or transmitted, in any form or by any means, electronic, mechanical, photocopying, or otherwise, without written permission of Chrysler Group LLC.

#### HELP USING THE WITECH DIAGNOSTIC APPLICATION FOR FLASHING AN ECU IS AVAILABLE BY SELECTING "HELP" THEN "HELP CONTENTS" AT THE TOP OF THE WITECH DIAGNOSTIC APPLICATION WINDOW.

# THE wITECH SOFTWARE LEVEL MUST BE AT RELEASE 15.02 OR HIGHER TO PERFORM THIS PROCEDURE.

### SUBJECT:

Flash: MIL Illumination - P1451-00 Set in the ECM Unit

# OVERVIEW:

This bulletin involves upgrading the software in the Engine Control Module (ECM).

# MODELS:

2015

(BU)

Jeep Renegade (International Only)

NOTE: This bulletin applies to vehicles built on or after August 25, 2014 (MDH 0825XX) and on or before October 20, 2014 (MDH 1020XX) equipped with the 2.0L I4 Turbo Diesel Engine (Sales Code EBT) and 6-Speed C635 manual transmission (Sales Code DE1).

# SYMPTOM/CONDITION:

The customer may experience MIL light illuminates and DTC P1451-00 "Diesel Particulate Filter- Efficiency" set in the ECM.

# DIAGNOSIS:

Using a Scan Tool (wiTECH) with the appropriate Diagnostic Procedures available in TechCONNECT, verify all engine systems are functioning as designed. If DTCs other than the one listed above are present record them on the repair order and repair as necessary before proceeding further with this bulletin.

If the customer describes the symptom/condition listed above or if the technician finds the DTC, perform the Repair Procedure.

# **REPAIR PROCEDURE:**

NOTE: Install a battery charger to ensure battery voltage does not drop below 13.2 volts. Do not allow the charger voltage to climb above 13.5 volts during the flash process.

# NOTE: It is highly recommended that a Wired Ethernet or USB connection be used between the device (micro POD) and the WiTech PC / laptop.

#### NOTE: If this flash process is interrupted/aborted, the flash should be restarted.

- 1. Reprogram the Engine Control Module (ECM) with the latest software.
- 2. Turn off the ignition, disconnect the wiTECH, open and close the driver's door and let all modules go to sleep.
- 3. Reconnect the wiTECH and clear any DTCs that may have been set in other modules due to reprogramming.

### POLICY:

Reimbursable within the provisions of the warranty.

### TIME ALLOWANCE:

| Labor Operation No: | Description                                                                      | Skill Category | Amount   |
|---------------------|----------------------------------------------------------------------------------|----------------|----------|
| 18-19-04-X9         | Update Module -<br>Reprogram Engine Control<br>Module (ECM) (1-<br>Semi-Skilled) | 10- Diesel     | 0.2 Hrs. |

# NOTE: The expected completion time for the flash download portion of this procedure is approximately 5 minutes. Actual flash download times may be affected by vehicle connection and network capabilities.

#### FAILURE CODE:

| FM | Flash Module |
|----|--------------|
|    |              |